# Lecture 1: Welcome to Data Visualization Using R

January 28, 2019

## Take This Class So You Won't Make This Graphic

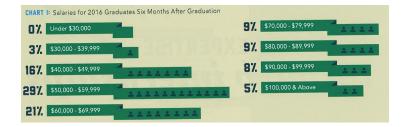

From Trachtenberg's 2018 magazine.

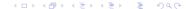

#### Or This One

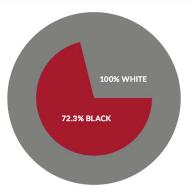

EQUALITY INDEX OF BLACK AMERICA, 2016-2017

|                  | REVISED 2016 | 2017   |  |  |
|------------------|--------------|--------|--|--|
| EQUALITY INDEX   | 72.2%        | 72.3%  |  |  |
| Economics        | 56.2%        | 56.5%  |  |  |
| Health           | 79.4%        | 80.0%  |  |  |
| Education        | 77.4%        | 78.2%  |  |  |
| Social Justice   | 60.9%        | 57.4%  |  |  |
| Civic Engagement | 100.6%       | 100.6% |  |  |

# Instead, Aspire to This

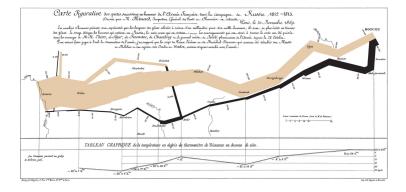

See Tufte for citation.

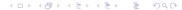

## Overview

Course Administration

Some R Examples

Tufte, Grandfather of Visualization

Getting Started with R

## Course Administration

- 1. Syllabus
  - Good/bad/ugly assignments online
  - Propose and trade and notify me if you can't do your assigned date
- 2. Bring a name tent to class
- 3. Questions/issues with readings?
- 4. Make sure you're signed up for Piazza
- 5. Introductions
  - name and degree
  - why this course?
  - what you do now
  - what you'd like to do when you're done

#### DC Gains Population Through 1950

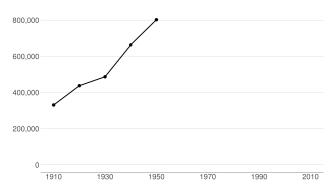

#### Population Loses Start with Desegregation

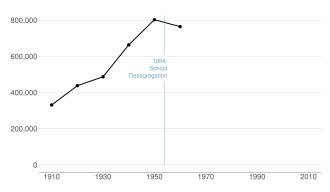

#### Continue After Civil Disturbance

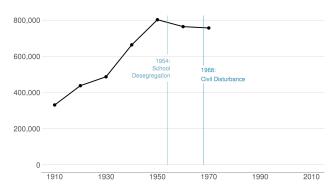

#### Population Turns Up After 2000

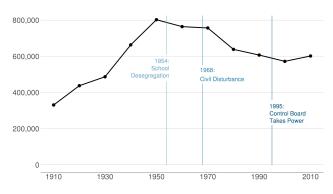

| 1930 |
|------|
| 1940 |
| 1950 |
| 1960 |
| 1970 |
| 1980 |
| 1990 |
| 2000 |
| 2010 |
|      |

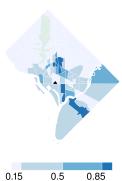

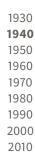

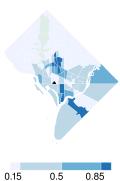

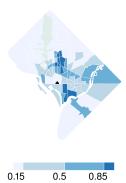

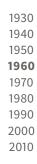

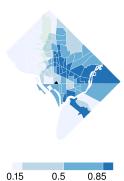

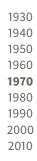

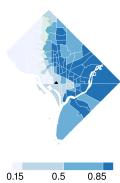

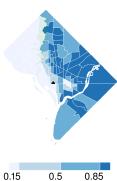

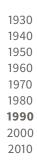

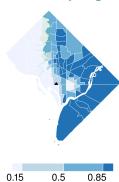

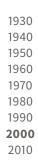

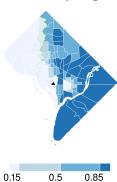

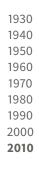

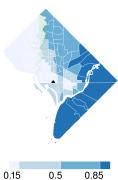

#### By Square Footage, 7th Street is Most Impacted

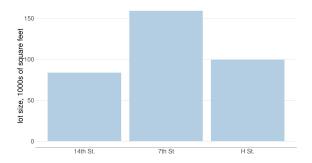

#### Roughly Half of Square Footage Damaged to Some Degree

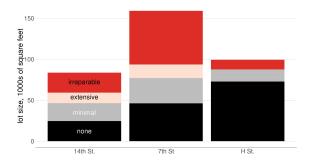

#### Assessed Value of Most Improvements Drops, 1967 to 1970

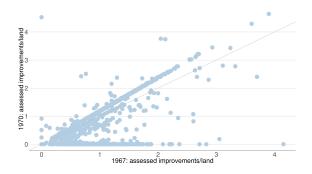

#### Damaged Properties Lose Improvements, A Few Rebuild

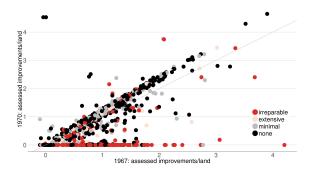

#### 1999: Damaged Properties Have Smaller Structures

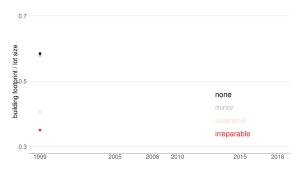

#### 2005: Damaged Properties Show Some Catch-up

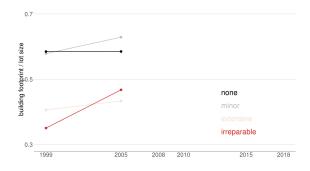

#### 2010: Damaged Properties Approaching Undamaged Ones

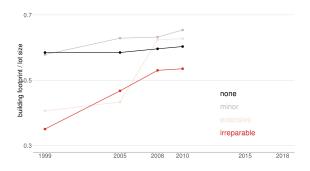

#### 2018: Near Convergence of Damaged Properties

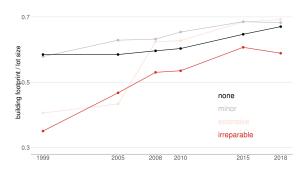

Tufte

#### **Edward Tufte**

- A quantitative political scientist
- Writing in the mid-1970s
- Became interested in visualization by working with pioneering statistician John Tukey
- Remember that this is the pre-Excel era, in which data graphics are difficult to make

## An Argument for Better Visualization

#### Because good visualizations tell the most compelling story

|      | I     | Ī    | I    | I    | II    | :    | IV    |
|------|-------|------|------|------|-------|------|-------|
| X    | Y     | X    | Y    | X    | Y     | X    | Y     |
| 10.0 | 8.04  | 10.0 | 9.14 | 10.0 | 7.46  | 8.0  | 6.58  |
| 8.0  | 6.95  | 8.0  | 8.14 | 8.0  | 6.77  | 8.0  | 5.76  |
| 13.0 | 7.58  | 13.0 | 8.74 | 13.0 | 12.74 | 8.0  | 7.71  |
| 9.0  | 8.81  | 9.0  | 8.77 | 9.0  | 7.11  | 8.0  | 8.84  |
| 11.0 | 8.33  | 11.0 | 9.26 | 11.0 | 7.81  | 8.0  | 8.47  |
| 14.0 | 9.96  | 14.0 | 8.10 | 14.0 | 8.84  | 8.0  | 7.04  |
| 6.0  | 7.24  | 6.0  | 6.13 | 6.0  | 6.08  | 8.0  | 5.25  |
| 4.0  | 4.26  | 4.0  | 3.10 | 4.0  | 5.39  | 19.0 | 12.50 |
| 12.0 | 10.84 | 12.0 | 9.13 | 12.0 | 8.15  | 8.0  | 5.56  |
| 7.0  | 4.82  | 7.0  | 7.26 | 7.0  | 6.42  | 8.0  | 7.91  |
| 5.0  | 5.68  | 5.0  | 4.74 | 5.0  | 5.73  | 8.0  | 6.89  |

## An Argument for Better Visualization

Because good visualizations tell the most compelling story

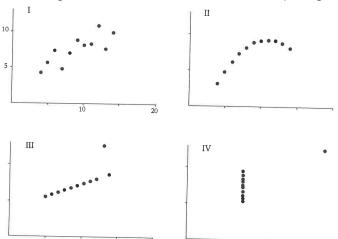

# Tufte's Types of Graphs

- 1. Data maps
- 2. Time series
- 3. Space-time narrative designs
- 4. Relational graphs the holy grail

## Data Maps

- Describe the location of numbers
- This can be revealing or obfuscating
- We will make these in this class

## Data Map Example

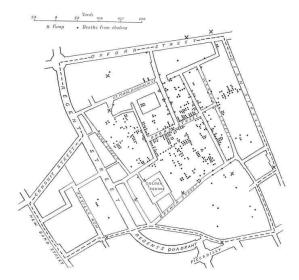

## Time Series

- Time on the horizontal axis
- Something else on the vertical axis
- One of the first types of data graphics

# Train, Paris to Lyon

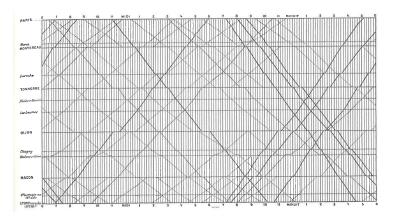

See Tufte for citation.

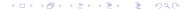

## Space-Time Narrative Designs

- Move over space and time at the same time
- A time series plus

## Space-Time Narrative Example

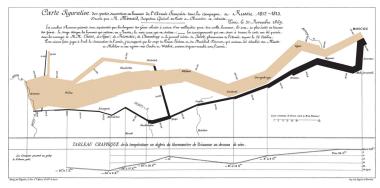

Which dimensions?

# Space-Time Narrative Example

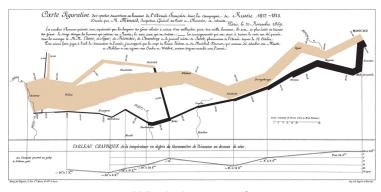

#### Which dimensions?

- 1. army size
- 2. army location, N/S
- 3. army location, E/W

- 4. direction of movement
- temperature
- 6. by date

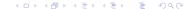

# Relational Graphics

- One variable on the vertical, another on the horizontal
- A conceptual advance in graphics
- A more sophisticated way of thinking

# Relational Graphics Example

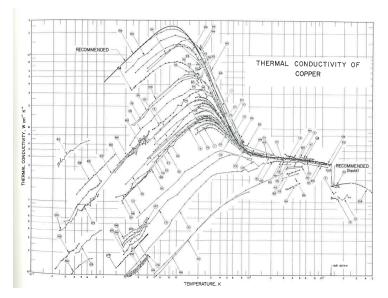

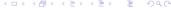

# Tufte's Main Causes of Distortion in Graphics

- 1. Data are bad
  - should be per capita and are not
  - data are not consistent over time
  - don't adjust for inflation
- 2. Graphics are rotten
  - size doesn't match the numbers
  - colors and styles are misleading
  - graphic fails to highlight key point
- 3. Graphics are irrelevant
  - · too much extraneous stuff

### Size and Number Don't Match

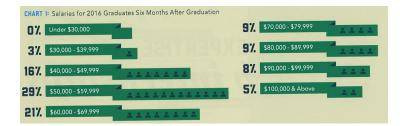

## A Continuing Problem: Graphics are Irrelevant

The Company Cafeteria was used by 9 Out of 10 Employees during the Fiscal Year 1949

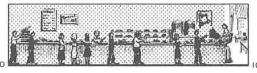

00%

Source: COMPANY REPORT

# Tufte's Six Rules of Graphic Integrity, 1 to 3 of 6

- 1. The representation of numbers, as physically measured on the surface of the graphic itself, should be directly proportional to the numerical quantities represented.
- Clear, detailed, and thorough labeling should be used to defeat graphical distortion and ambiguity. Write out explanations of the data on the graphic itself. Label important events in the data.
- 3. Show data variation, not design variation.

# Tufte's Six Rules of Graphic Integrity, 4 to 6

- 4. In time-series displays of money, deflated and standardized units of monetary measurement are nearly always better than nominal units.
- The number of information-carrying (variable) dimensions depicted should not exceed the number of dimensions in the data.
- 6. Graphics must not quote data out of context.

Tufte

R

R Ex

Admin

R

## What is R?

- A programming language
- Developed by statisticians from New Zealand
- Open source, and therefore free
- Based on "S," developed by Bell Labs

# Strengths of R

- Free
- Open-source, so packages by all kinds of users are available
- There are frequently many ways to do the same task
- Very good graphics
- Very flexible
- Can have many datasets in memory at once

### Weaknesses of R

- Not always enterprise-ready: packages break and there is no central help
- There are frequently many ways to do the same task
- Syntax can be challenging

# Today's Goals

- When you leave today, you will be able to
  - run a R script
  - create a R dataframe
  - do basic operations with a R dataframe
- Download the R tutorial for this class now.
- You'll continue work at home on your own and turn in a problem set next lecture

## Today

- A. A R dataframe
- B. Packages
- C. Subsetting
- D. Summarizing

#### A. A R dataframe

- ▶ a dataframe is the basic building block of data analysis in R
- ▶ R has other types of data structures, but this will the be most useful to you
- dataframe consists of columns
- each column can be
  - ▶ numeric: 1,2,3.556,-2.6
  - or
  - character: "hello", "dogs are good", ""
- refer to rows and columns

### Sample dataframe

```
## class subject students
## 1 1 basics 19
## 2 2 merging 19
## 3 3 graphs 18
```

## Referring to parts of the dataframe

new.dataframe[ROWS,COLUMNS]

## Referring to parts of the dataframe

```
new.dataframe[ROWS,COLUMNS]
```

Just one column, all rows

```
new.dataframe[,c("students")]
```

```
## [1] 19 19 18
```

### Referring to parts of the dataframe

```
new.dataframe[ROWS,COLUMNS]
```

Just one column, all rows

```
new.dataframe[,c("students")]
```

```
## [1] 19 19 18
```

Just two rows, all columns

```
new.dataframe[1:2,]
```

```
## class subject students
## 1 1 basics 19
## 2 2 merging 19
```

### B. Packages

- ▶ there is "Base R," which is a set of basic commands
- and user-written packages that add functionality
- some packages are maintained by teams, frequently updated, and do many things
- some are one-function add-ins
- most famous are those by Hadley Wickham
- today we'll use his "plyr" packcage

### Installing packages

▶ install a package once

```
install.packages("plyr", dependencies = TRUE)
```

call a package at the beginning of any program in which you'd like to use the package

```
library(plyr)
```

this makes commands accessible

### C. Subsetting

- sometimes you want to work with something smaller than the whole dataframe
- create a new dataframe that has only part of the big one
- here we keep just students 1 and 2

```
df.smaller <- new.dataframe[1:2,]
df.smaller</pre>
```

```
## class subject students
## 1 1 basics 19
## 2 2 merging 19
```

### Subset by attributes

▶ take only classes with 19 students

```
df19 <-
   new.dataframe[which(new.dataframe$students == 19),]
df19
## class subject students</pre>
```

```
## class subject students
## 1 1 basics 19
## 2 2 merging 19
```

### D. Summarizing

- frequently, you'd like to know something at a level of aggregation not in your dataset
- ▶ in our case, maybe average attendance
- ▶ make a new dataframe with this information
- ▶ use plyr library

### Summarize data: load dplyr package

```
##
## Attaching package: 'dplyr'
## The following objects are masked from 'package:plyr':
##
##
       arrange, count, desc, failwith, id, mutate, rename,
##
       summarize
## The following objects are masked from 'package:stats':
##
       filter, lag
##
## The following objects are masked from 'package:base':
##
##
       intersect, setdiff, setequal, union
```

## Making a new dataset that is a function of the old one

▶ more complicated example in tutorial

### Next Lecture

- Turn in PS 1, which is at the end of the tutorial
- Read Few Chapters 3 and 5
- Look at "Smart Graph Chart"